# **NVIDIA Texture Tools**

Материал из xrWiki

NVTT — это набор утилит для обработки изображений, разработанный специально для встраивания в игровые движки и упрощения процесса создания текстур.

Основные возможности:

- $\blacksquare$  генерация mip map и normal map
- конвертирование форматов
- $\blacksquare$  DXT-сжатие
- обработка на GPU

### Содержание

- 1 NVIDIA Texture Tools for Adobe Photoshop
- $\blacksquare$  2 nvddsinfo
- 3 nycompress
- $\blacksquare$  4 nvdecompress
- $\blacksquare$  5 nvassemble
- $-6$  nyzoom
- 7 nvimgdiff

## **NVIDIA Texture Tools for Adobe Photoshop**

Плагин реализует полную поддержку формата DDS, а также содержит пару скриптов для обработки скайбоксов и создания мипмапов.

Скачать можно с официального сайта NVIDIA

## nyddsinfo

### nvcompress

Команда: nvcompress [опции] файл\_на\_входе [файл\_на\_выходе]

Обшие опции:

- $-color$ 
	- считать входной файл диффузной текстурой (по умолчанию)
- -alpha

считать, что входной файл имеет альфа-канал, используемый для прозрачности

- normal

считать входной файл normal map'ом

- -tonormal конвертировать входной файл в normal map ■ **-clamp**

Clamp wrapping mode (default).

- **-repeat** Repeat wrapping mode.
- **-nomips**

отключить генерацию mipmap

■ **-premula**

Premultiply alpha into color channel.

■ **-mipfilter**

фильтрация mipmap (может быть box, triangle, kaiser)

■ **-float**

загружать как изображение с плавающей точкой

Опции сжатия:

■ **-fast**

быстрое сжатие

- **-nocuda** не использовать CUDA-сжатие
- **-rgb** формат RGBA
- **-lumi** формат LUMINANCE
- **-bc1** формат BC1 (DXT1)
- **-bc1n** формат BC1 normal map (DXT1nm)
- **-bc1a** формат BC1 с однобитной альфой (DXT1a)
- **-bc2**

формат BC2 (DXT3)

- **-bc3** формат BC3 (DXT5)
- **-bc3n** формат BC3 normal map (DXT5nm)
- **-bc4**

формат BC4 (ATI1)

■ **-bc5**

формат BC5 (3Dc/ATI2)

Выходные опции:

- **-silent**
- не выводить сообщения о процессе обработки
- **-dds10** использовать формат DirectX 10 DDS

# **nvdecompress**

```
Команда:
  nvdecompress [опции] файл_на_входе [файл_на_выходе]
Опции:
```
#### ■ **-forcenormal**

Принимать файл на входе как normal map.

■ **-mipmaps**

Извлекать все mip map'ы.

■ **-faces**

Извлекать каждую сторону cubemap'а в отдельный файл.

■ **-format <format>**

В какой формат сохранять файл (может быть **tga** или **png**), по умолчанию сохраняет в TGA. **В оригинальной версии PNG не поддерживается!**

### **nvassemble**

```
Команда:
  nvassemble [-cube|-volume|-array] 'file0' 'file1' ...
```
Опции:

- **-cube** сохранять как cubemap
- **-volume** сохранять как texture volume
- **-array** сохранять как texture array

### **nvzoom**

```
Команда:
nvzoom [опции] входной_файл [выходной_файл]
```
Опции:

- **-s <число>** фактор масштабирования (по умолчанию 0.5, т.е. уменьшить в два раза)
- **-g <число>** гамма-коррекция (по умолчанию 2.2)
- **-f <фильтр>** может быть **box**, **triangle**, **quadratic**, **bspline**, **mitchell**, **lanczos**, **kaiser** (по умолчанию **box**) ■ **-w <режим>**

может быть **mirror**, **repeat**, **clamp** (по умолчанию **mirror**)

# **nvimgdiff**

Источник — [«https://xray-engine.org/index.php?title=NVIDIA\\_Texture\\_Tools&oldid=1113](https://xray-engine.org/index.php?title=NVIDIA_Texture_Tools&oldid=1113)»

[Категории](http://xray-engine.org/index.php?title=%D0%A1%D0%BB%D1%83%D0%B6%D0%B5%D0%B1%D0%BD%D0%B0%D1%8F:%D0%9A%D0%B0%D1%82%D0%B5%D0%B3%D0%BE%D1%80%D0%B8%D0%B8):

[Инструментарий](http://xray-engine.org/index.php?title=%D0%9A%D0%B0%D1%82%D0%B5%D0%B3%D0%BE%D1%80%D0%B8%D1%8F:%D0%98%D0%BD%D1%81%D1%82%D1%80%D1%83%D0%BC%D0%B5%D0%BD%D1%82%D0%B0%D1%80%D0%B8%D0%B9) [Текстуры](http://xray-engine.org/index.php?title=%D0%9A%D0%B0%D1%82%D0%B5%D0%B3%D0%BE%D1%80%D0%B8%D1%8F:%D0%A2%D0%B5%D0%BA%D1%81%D1%82%D1%83%D1%80%D1%8B)

■ Страница изменена 16 июня 2021 в 19:49.

```
■ К этой странице обращались 9562 раза.
```
■ Содержимое доступно по лицензии [GNU Free Documentation License 1.3 или более поздняя](http://xray-engine.org/index.php?title=License) (если не указано иное).

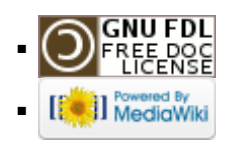